# **Análisis, Diseño e Implementación de un Sistema de Información Geográfico Web Turístico.**

Martinez,  $G(1)$ : Zambrano, F.  $(1)$ : Urquizo, J.  $(2)$ 

<sup>1</sup> Miembros del Tópico previa la obtención del Título de Ingeniería en Computación especialidad Sist. Multimedia 2 Director de Tesis, profesor de la ESPOL. Facultad de Ingeniería en Electricidad y Computación Escuela Superior Politécnica del Litoral Campus Prosperina, Km. 30.5 vía Perimetral, Guayaquil, Ecuador {gmartine, pzambran , jurquizo}@fiec.espol.edu.ec

# **Resúmen**

*En el mundo competitivo en el que se vive hoy en día, la tecnología ha sido base fundamental para la creación de nuevas aplicaciones que ayudan a que este crecimiento vaya paralelo al avance del tiempo. Aplicaciones tales como los sistemas de Información Geográfico cambiaron su objetivo inicial, de una herramienta para el manejo de grandes cantidades de información a una herramienta para el análisis con orientación hacia la gestión, transformándose en Sistemas para la Toma de Decisiones.* 

*El presente proyecto muestra la importancia de el desarrollo de una aplicación SIG, como herramienta digital para la consulta y localización de los diferentes puntos de interés turístico de la ciudad de Guayaquil, permitiendo de manera amigable proporcionar conocimiento general de las calles, distancias y rutas de desplazamiento de los habitantes de la urbe Guayaquileña a determinado lugar.* 

*Esta herramienta permite recopilar y almacenar por medio de interfaces gráficas la información multimedia de los centros y puntos turísticos de los sectores definidos en Guayaquil, además de proveer rutas de origen/destino para el traslado de visitantes en puntos urbanos de acuerdo a la dirección de inicio, dirección de destino y sentido de vías.* 

**Palabras Clave:** Aplicación Web, Sistema de información Geográfico, Rutas, Turismo, Guayaquil, Intergraph, Geomedia Professional, Geomedia WebMap, Oracle, JavaScript, Access.

## **Abstract**

*In the competitive world in which we live today, technology has been fundamental basis for the creation of new applications that help make this growth will parallel the progression of time. Applications such as Geographic Information Systems changed its original objective of a tool for handling large amounts of information to an analysis tool for management orientation, becoming a Systems for Decision Making.* 

*This project shows the importance of developing a GIS application, such as digital tool for query and location of various tourist attractions of Guayaquil city, allowing amicably provide general knowledge of the streets, distances and routes displacement of habitants of the city to certain place.* 

*This tool lets collect and store through of a graphical interface, the media information centers and tourist points of the sectors defined in Guayaquil, as well as providing routes of origin / destination for the transfer of visitors according to the start address , destination address and road sense.* 

**Keywords:** Web Application, Geographic Information System, Routes, Tourism, Guayaquil city, Intergraph, Geomedia Professional, Geomedia WebMap, Oracle, JavaScript, Access.

#### **1. Introducción**

El Centro de Desarrollo de Proyectos de la Escuela Superior Politécnica del Litoral a través de los años ha trabajado en varias propuestas de alta tecnología, lo cual ha permitido desarrollar el Sistema de Información Geográfico Web Turístico con las mejores herramientas para manejo de SIG's gracias a sus convenios con Intergraph, empresa desarrolladora de estos productos.

El Sistema de Información Geográfico Web Turístico ha sido realizado pensando en dar a conocer un prototipo a las personas interesadas en que el proyecto se realice a gran escala para que sea implementado completamente para toda la provincia del Guayas y en su futuro para el Ecuador, esta sería una aplicación muy importante debido a que ayudaría a la ciudadanía en general a tener una orientación mejor dentro de la ciudad.

En Ecuador existe una amplia gama de portales para dar a conocer los lugares turísticos más visitados de determinada provincia, ciudad o cantón. Guayaquil es la ciudad más grande y poblada del país con alrededor de 2.385.405 habitantes en su área metropolitana. Dando enfoque en la difusión del turismo en esta ciudad, se puede mencionar diversos sitios Web que explotan los lugares turísticos, familiares, de diversión y entretenimiento, pero ninguno contiene un mapa interactivo exclusivo para la ciudad que ayude a determinar la ruta más corta para llegar a determinado sitio, o que muestre la localización de parques, mercados, restaurantes, iglesias, etc.

En este documento se presentará un panorama general acerca del entorno de desarrollo de un SIG y como un conjunto de componentes con funciones individuales pueden ser combinados para el desarrollo de un SIG orientado al turismo para la ciudadanía en general.

# **2. Sistema de Información Geográfico**

Un SIG es un conjunto de Tecnologías comprendidas por hardware, software y recuso humano técnico para el manejo de información Georefernciada,

Los Sistemas de Información Geográfico han experimentado un gran desarrollo durante los últimos diez años, antiguamente los SIG eran utilizados solo por ingenieros o planificadores pero actualmente los mismos son utilizados para múltiples aplicaciones dirigidas no solo al turismo sino también al marketing, medio ambiente, población, minería, situaciones socioeconómicas, etc., permitiendo la interacción de miles de personas de diferentes países y culturas.

Un SIG permite la interconexión de diferentes elementos formando una red completa de datos con la cual se puede modelar la realidad, proyectar el posible impacto y con esta información facilitar a la Toma de Decisiones, es por ello que las temáticas que pueden abordar un SIG dependen de la necesidad del usuario final.

 La implementación de un SIG permite organizar la información que no realiza un mapa gráfico, el uso de mapas tradicionales no brindan las opciones que permite un mapa digital, pero esto a su vez involucra importantes inversiones de capital referentes a la conversión de datos, software, hardware, y capacitación.

# **2.1. Beneficios.**

Los beneficios que un Sistema de Información Geográfico puede tener en la ciudadanía en general son:

• Adaptabilidad, debido a que dado un mapa base se pueden agregar más datos o nuevas capas al sistema.

• Eficiencia, Ya que ahorra tiempo en la toma de decisiones que manualmente serían largos y molestos.

• Integración de Datos, permite el uso de información geográfica y alfanumérica en la aplicación.

• Compatibilidad, con sistema operativo y base de datos relacional

# **3. Implementación de Turístico SIG**

Como parte de la comprensión de las herramientas de diseño y análisis previo a la implementación de un Sistema de Información Geográfico (SIG), ha sido necesario establecer contacto y familiarizarse con las herramientas utilizadas para la digitalización del mapa, el lenguaje de programación, y la base de datos donde se van a almacenar los diferentes atributos e información de los elementos digitalizados en el mapa.

#### **3.1. Herramientas de Desarrollo**

El software que fue utilizado para el desarrollo del SIG fue escogido por su uso intuitivo, estabilidad y capacidad de escalabilidad, además de que estos permitían el uso de lenguajes conocidos para su programación.

# **3.1.1. Geomedia Professional**

"Geomedia Professional" contiene herramientas que permiten editar, manipular y crear nuevos elementos digitalizados en el mapa de Guayaquil, además de que permite hacer conexiones múltiples a diferentes bases de datos, esto ayuda al momento de trabajar con diferentes mapas que se encuentren en bases distintas que se desean acoplar para formar un solo SIG permitiendo trabajar con diferentes tipos de datos cartográficos [1].

# **3.1.2. Geomedia WebMap Professional**

La interfaz de programación usada por "Geomedia WebMap" está basada en la tecnología COM (Component Object Model) de Microsoft, la cual permite el uso de componentes disponibles para lenguajes de programación como Visual Basic y ASP con JavaScript [2].

Para el desarrollo de la aplicación se decidió trabajar con ASP puro como lenguaje del lado del servidor y JavaScript como lenguaje del lado del cliente, por el amplio conocimiento a nivel general, y mayor facilidad de modificar por terceros.

# **3.1.3. Oracle 9i**

"Oracle 9i" es un Manejador de Base de Datos Relacional, considerado como una de las plataformas más estables del mercado, posee soporte de transacciones de gran volumen además de su escalabilidad [3].

Para el proyecto se utilizó "Oracle 9i" porque permite administrar de mejor manera los metadatos y por su compatibilidad con los productos de Intergraph, en este caso "Geomedia Professional".

# **3.2. Alcance del Sistema**

El alcance del proyecto fue:

- •Filtrar información por 21 categorías dentro del mapa, entre las cuales tenemos Centros Estéticos, Comida Rápidas, Concesionarias, Cultura, Parques, Iglesias, Hoteles, entre otros.
- •Mostrar datos descriptivos de los principales lugares turísticos señalados en el mapa.
- •Mostrar imágenes de los principales lugares turísticos señalados en el mapa.
- •Crear módulo de Administración para el mantenimiento de las imágenes subidas por el usuario en los diferentes puntos turísticos en el mapa.
- •Definir la ruta entre dos puntos origen/destino definido por el usuario.
- •Mostrar las instrucciones paso a paso de la ruta destino del usuario, incluyendo la distancia total recorrida.
- •Presentar páginas informativas de la ciudad de Guayaquil, donde se harán referencias a los lugares turísticos principales de la urbe definidos en los alcances del mapa.

Como prototipo inicial los alcances que conlleva el proyecto permiten al usuario interactuar con las funcionalidades principales de la aplicación, las cuales se pueden complementar más adelante de acuerdo a las necesidades de los usuarios.

## **4. Implementación del Sistema.**

La creación de una aplicación SIG es compleja debido a los meta datos y datos que hay que manipular. Para la creación del mapa se utilizó "Geomedia Profesional 6.0" y para el almacenamiento de los meta datos inicialmente se uso "Ms Access", luego se exportó los datos a "Oracle 9i" ya que es un motor de base de datos más robusto que "Ms Access", además de que ofrece un mayor control en cuestión a escalabilidad y accesos múltiples.

# **4.1. Lenguaje de Programación**

Para mostrar un mapa en una página HTML se necesita poder generarla dinámicamente. Para ello se utiliza "MS Internet Information Server" como servidor Web, pues permite la generación de páginas HTML dinámicas usando tecnología ASP (Active Server Pages). La página en la que se desea mostrar el mapa contendrá porciones de código ASP que usa objetos COM de Geomedia para consultar a la base de datos en "Oracle 9i" y generar el mapa, el cual es transferido al cliente (navegador) embebido en la página HTML dinámicamente generada.

Por lo que como lenguaje para la programación del lado del servidor, para todo lo que es consulta y actualización, usamos ASP 1.0, el cual permite tener una mejor distribución de la aplicación además de que es el lenguaje nativo de "Geomedia Webmap" y sus librerías se encuentran desarrolladas con el mismo.

# **4.2. Interfaz de Usuario**

Como lenguaje del lado del cliente para lo que es presentación de información se utilizó JavaScript separados en archivos JS. De igual manera se ha hecho uso de tecnología Ajax para mejorar la interfaz de la aplicación con el usuario.

El formato más adecuado para el mapa depende de cómo vaya a ser usado. Por ello, "Geomedia WebMap" ofrece diversos formatos de imágenes, tanto raster como vectoriales.

Los formatos vectoriales que "Geomedia WebMap" puede generar son SVG y ActiveCGM, los cuales requieren software del lado del cliente para trabajar en el contexto del Internet browser para leer y renderizar el mapa. Al usar un formato vectorial se tienen algunas ventajas como incluir fácilmente ayudas, selección de elementos digitalizados, simbología, enlaces hacia otras páginas desde el mapa generado, entre otros.

# **5. Características de Turístico SIG**

La página principal de la aplicación **"SIG Turístico"** muestra en primera instancia información de Guayaquil, comprende un menú con las opciones: "Inicio", "Geografía", "Sitios", "Galería", "Mapa" y "Acerca".

La opción "Inicio" muestra la página principal y detalla una breve descripción de Guayaquil.

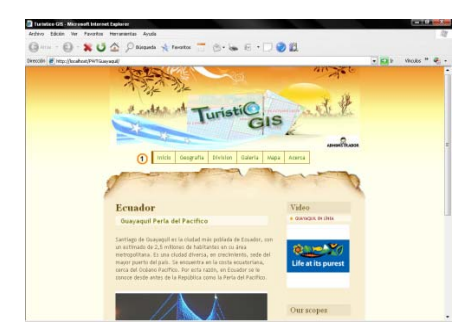

**Figura 1.** Página de "Inicio" de la aplicación "Turístico"

En la opción "Geografía" del menú principal se mostrará una breve descripción de la delimitación de Guayaquil y sus respectivas coordenadas.

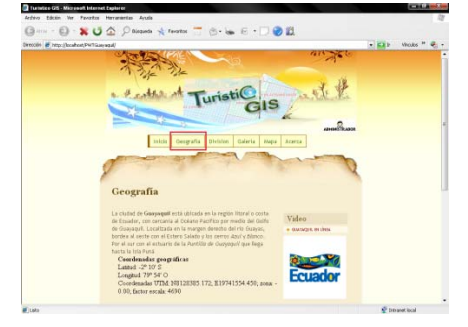

#### **Figura 2.** Opción "Geografía" del menú principal

En la opción "Sitios" del menú principal se mostrará una lista de restaurantes, centros comerciales de la ciudad, sitios de entretenimientos, entre otros, con su respectivo detalle de localización.

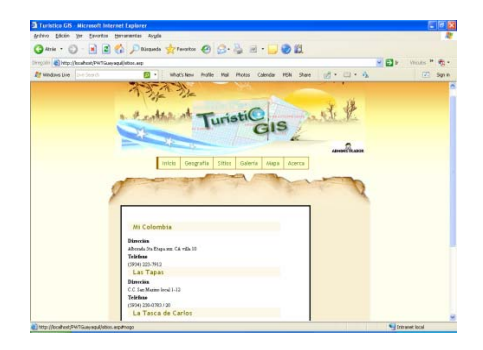

 **Figura 3.** Opción "Sitios" del menú principal

En la opción "Galería" del menú principal se mostrarán grupos de imágenes divididas en: Monumentos, Malecones, Plazas e Iglesias

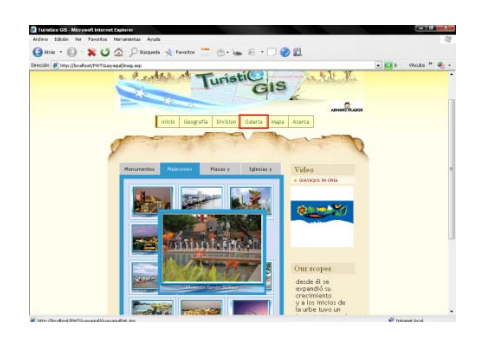

**Figura 4.** Opción "Galería" del menú principal

En la opción "Mapa" del menú principal se mostrará la versión virtual del mapa de Guayaquil con sus respectivos controles de Navegación.

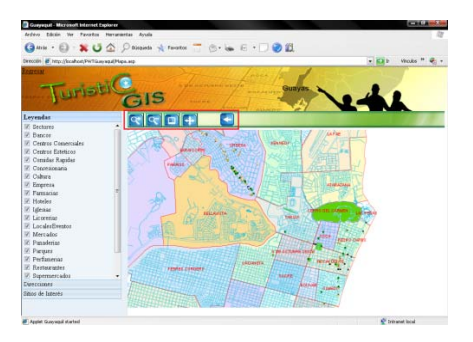

 **Figura 5.** Opción "Mapa" del menú principal

La barra de menú se encuentra en el lado izquierdo del mapa, y consta de las siguientes opciones: Leyendas, Direcciones y Sitios de interés

La opción Leyendas, muestra todas las categorías de los sitios Turísticos que han sido digitalizados en el mapa de acuerdo al alcance del proyecto. Si se quita el visto a una respectiva agrupación, esta se pondrá inactiva en el mapa.

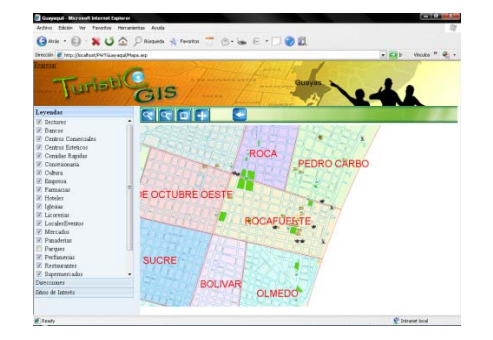

**Figura 6.** Opción Leyendas de la Barra del menú del mapa.

La opción Direcciones mostrará los campos respectivos para realizar la búsqueda de rutas, si el usuario sabe la dirección completa podrá digitar la calle con el separador "y" por ejemplo: Para la primera dirección en la casilla A: Rumichaca y Vélez; y para la segunda dirección en la casilla B: Panamá y Roca.

Si el usuario no conoce el nombre de las calles podrá escribir en las casillas las palabras con las que empiezan las respectivas calles y al presionar el botón consultar se mostrarán las opciones que puede escoger

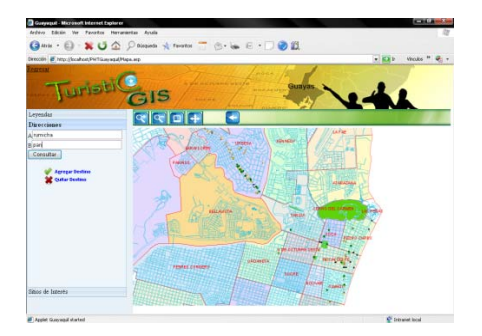

**Figura 7.** Opción Direcciones muestra dos casillas A y B para el ingreso de dos nombres de calles no conocidas por el usuario

Luego que el usuario procede a digitar dos direcciones de calles en la casilla A y B, dar clic en el botón consultar.

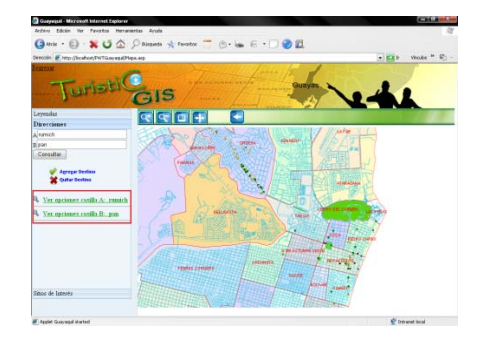

**Figura 8.** Opción Direcciones muestra las opciones por casilla de las cuales el usuario puede elegir para consultar.

Aparecerán las opciones que el usuario tiene disponible para elegir referente a lo ingresado previamente en las casillas, al dar clic en una de esas opciones aparecerá información más puntual de la calle que el usuario digitó en la casilla seleccionada.

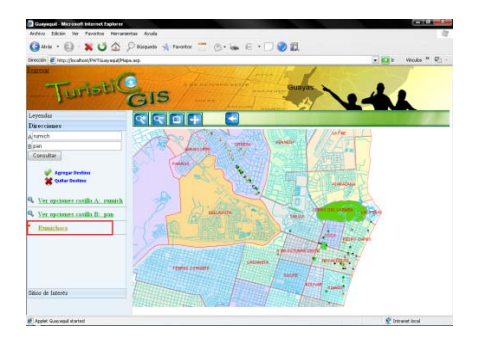

**Figura 9.** Opción Direcciones muestra el nombre de la calle que el usuario quiso escribir en la casilla A.

Cuando el usuario elige la calle en la que desea ubicarse, aparecerá un conjunto de calles que se intersecan con la calle seleccionada por el usuario.

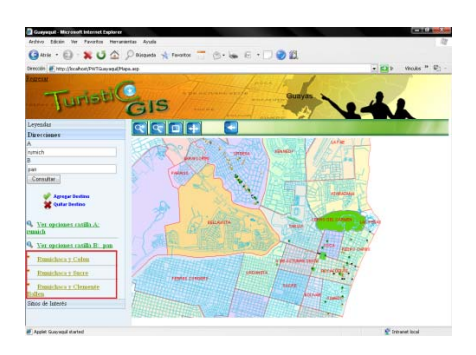

**Figura 10.** Opción Direcciones muestra las intersecciones con las demás calles que tiene la calle seleccionada en la casilla A.

Al elegir el primer punto de referencia de la dirección de calles, dar clic y aparecerá el nombre escrito en la casilla de la cual se realizó la consulta.

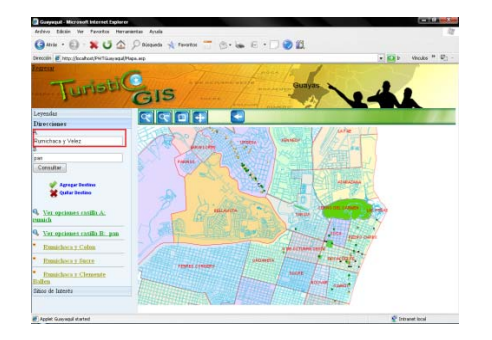

**Figura 11.** Opción Direcciones muestra la calle seleccionada en la casilla A.

Cuando se encuentren llenas todas las casillas, dar clic en el botón Ver Dirección con el que se podrá efectuar la búsqueda de la ruta de las casillas previamente llenas

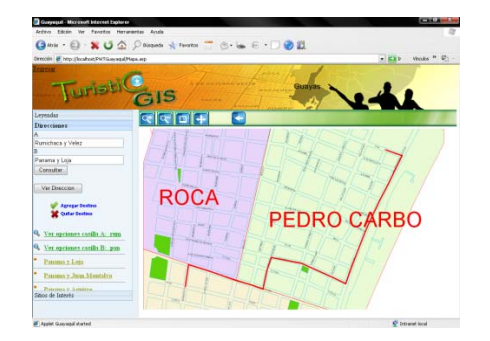

**Figura 12.** Opción Direcciones muestra la calle graficada en el mapa

La opción Sitios de Interés, muestra los campos requ eridos para la selección de los sitios predefinidos así como para el ingreso del nombre del sitio a buscar (ver figura 3.15), se pueden ingresar parte del nombre, el nombre completo o dejarlo en blanco para listar todas las opciones de la categoría seleccionada.

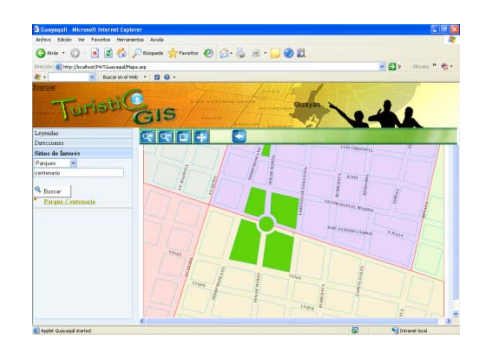

**Figura 13.** Opción Sitios de Interés muestra en el mapa el sitio turístico consultado.

Si se desea ver imágenes características de algún pun to en interés, basta con seleccionarlo y se mostrará una página en la que se encuentran todas las fotos

ing resadas por los usuarios con su respectiva descripción (ver figura 3.18).

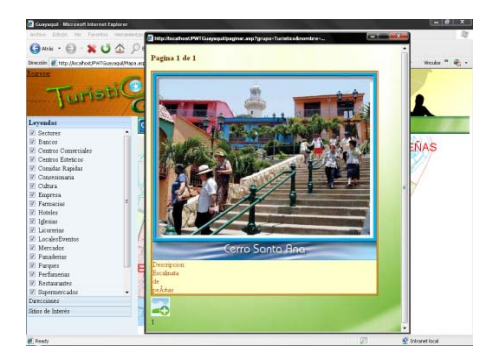

**Figura 14.** Ventana externa que presenta imágenes del elemento digitalizado.

botón Nuevo con el que se mostrará una nueva página para el ingreso de la foto y descripción. Si se desea ingresar una nueva foto se presionará el

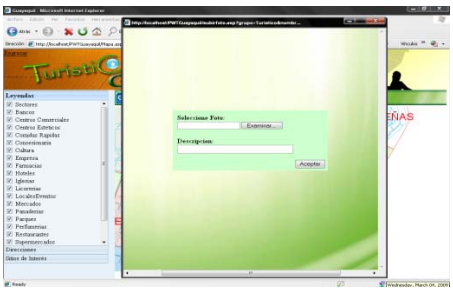

**Figura 15.** Ventana externa que presenta las casillas para el ingreso de la foto y descripció n.

Todas las fotos antes de que sean mostradas al púb lico en general serán previamente revisadas por el administrador para su posterior aceptación o eli minación, para esto se debe de ingresar como administrador a través de la opción Administrador

representada por el icono **ADMINISTRADOR** que se encuentra en la barra de menú de la página de inicio de la aplicación.

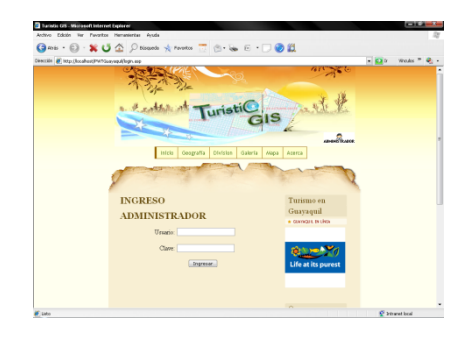

**Figura 16.** Página de ingreso del Administrador.

Se mostrará el menú de Administrador en el que se encuentra la opción "Mantenimiento de Imágenes".

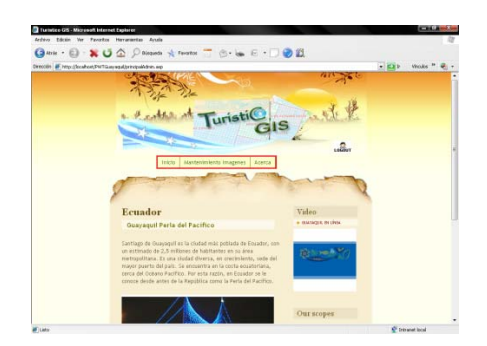

**Figura 17.** Página principal del Administrador.

Dar clic en la opción "Mantenimiento Imágenes" se mostrarán todas las fotos nuevas que hayan sido ingresadas y presionando el botón aceptar o eliminar se ingresará o será eliminada la foto en el sistema. Al eliminar la imagen, esta no será almacenada en la base de datos y aparecerá un mensaje de "Imagen eliminada exitosamente".

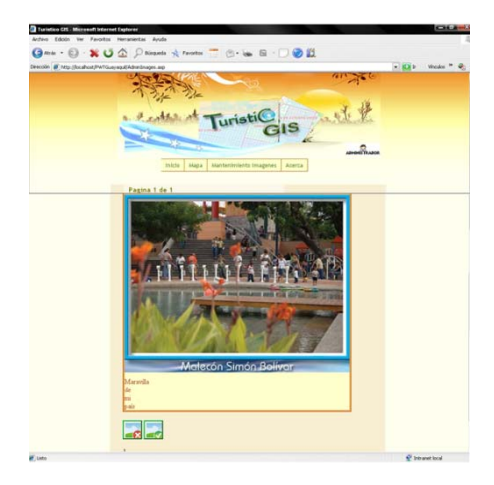

**Figura 18.** Página de Mantenimiento de imágenes.

#### **6. Conclusiones**

Una vez realizada la implementación de la Herramienta se puede concluir que:

- "SIG Turístico", al ser una aplicación Web, está diseñada para trabajar bajo cualquier plataforma Windows y solo es necesario instalar un software de libre acceso como es java para poder funcionar correctamente.
- •El sistema le presenta al usuario una guía de referencia a los diferentes puntos de la ciudad donde él lo establezca, así le permitirá tener un mayor conocimiento de todos los

atractivos turísticos como también podrá obtener una mayor orientación del camino que debe tomar hacia estos atractivos o cualquier punto de la misma de acuerdo a los límites de alcance del prototipo.

- "Geomedia Webmap 6.0" no admite imágenes para lo que son identificaciones de puntos principales, se tuvo que crear imágenes en formato **sym** para poder insertarlo en el mapa, este inconveniente esta solucionado en la versión 6.1 así que es recomendable comenzar el desarrollo de una nueva aplicación desde esta herramienta tomando en consideración que los APIS de ambas versiones son diferentes por lo que cambia su programación.
- •Como es una aplicación Web está orientada a aquellos usuarios que tengan acceso a una conexión de Internet y al ser interactivo ya no tendrá que utilizar planos o croquis para poder ubicarse o encontrar alguna dirección.
- •El uso de herramientas de la familia de "Geomedia" con su gran gama de opciones para capturar y editar datos espaciales ayudó a completar los objetivos y alcances iniciales del proyecto, permitiendo obtener como resultado una aplicación muy intuitiva y de fácil uso.
- •La aplicación "SIG Turístico" fue realizada en "Geomedia WebMap" que es un herramienta comercial, pero a su vez puede ser elaborada con herramientas libres como por ejemplo "Mapserver" [4] , con el uso de herramientas libres el valor invertido sería para la elaboración y mantenimiento, a diferencia de las herramientas comerciales en las que el valor total incluiría la renovación de licencias, pero el soporte que ofrecen las herramientas comerciales es mucho mejor que el de una herramienta libre.
- •Turístico es una aplicación SIG cuya evolución depende de su facilidad de acceso para llegar a los usuarios, la aplicación posee características de búsqueda de calles que van ayudar al usuario a determinar mejor su ubicación, ingreso de imágenes a diversas ubicaciones lo cual la hace interactiva, además de que es flexible en acoplarse a nuevos sectores digitalizados por lo cual su crecimiento no se encuentra limitado.

# **7. Referencias**

[1] Intergraph, [www.intergraph.com](http://www.intergraph.com/) , Geomedia Professional. [2] Productos Geomedia WebMap, [http://www.solgrafperu.com/productos/geomedia\\_w](http://www.solgrafperu.com/productos/geomedia_web/geomedia_webmap_pro.htm) [eb/geomedia\\_webmap\\_pro.htm](http://www.solgrafperu.com/productos/geomedia_web/geomedia_webmap_pro.htm) [3] Oracle, [http://www.oracle.com](http://www.oracle.com/) [4] Mapserver, servidor gratis para SIG, <http://mapserver.org/>